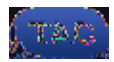

 TACACS+ Authentication Authentication Fallback Use of Type 7 Passwords TACACS+ Command Authorization TACACS+ Command Accounting Redundant AAA Servers Fortify the Simple Network Management Protocol SNMP Community Strings SNMP Community Strings with ACLs Infrastructure ACLs SNMP Views SNMP Version 3 Management Plane Protection Logging Best Practices Send Logs to a Central Location Logging Level Do Not Log to Console or Monitor Sessions Use Buffered Logging Configure Logging Source Interface Configure Logging Timestamps Cisco IOS Software Configuration Management Configuration Replace and Configuration Rollback Exclusive Configuration Change Access Cisco IOS Software Resilient Configuration Digitally Signed Cisco Software Configuration Change Notification and Logging **Control Plane**

**Data Plane** - The data plane forwards data through a network device. The data plane does not include traffic that is sent to the local Cisco IOS device. •

Authorization, and Accounting section of this document for more information about how to leverage AAA.

# **Centralize Log Collection and Monitoring**

In order to gain knowledge about existing, emerging, and historic events related to security incidents, your organization must have a unified strategy for event logging and correlation. This strategy must leverage

# **Management Plane**

The **service password-encryption**

```
aaa local authentication attempts max-fail <max-attempts>
aaa authentication login default local
!
username <name> secret <password>
!
```
This feature also applies to authentication methods such as CHAP and Password Authentication Protocol (PAP).

#### **No Service Password-Recovery**

In Cisco IOS Software Release 12.3(14)T and later, the No Service Password-Recovery feature does not allow anyone with console access to insecurely access the device configuration and clear the password. It also does not allow malicious users to change the configuration register value and access NVRAM.

! no service password-recovery !

Cisco IOS software provides a password recovery procedure that relies upon access to ROM Monitor Mode

This is a list of additional services that must be disabled if not in use:

Issue the **no ip finger** global configuration command in order to disable Finger service. Cisco IOS

# **Keepalives for TCP Sessions**

The **service tcp-keepalives-in** and **service tcp-keepalives-out** global configuration commands enable a device to send TCP keepalives for TCP sessions. This configuration must be used in order to enable TCP keepalives on inbound connections to the device and outbound connections from the device. This ensures that Refer to Memory Threshold Notifications for more information about this feature.

### **CPU Thresholding Notification**

Introduced in Cisco IOS Software Release 12.3(4)T, the CPU Thresholding Notification feature allows you to detect and be notified when the CPU load on a device crosses a configured threshold. When the threshold is crossed, the device generates and sends an SNMP trap message. Two CPU utilization thresholding methods are supported on Cisco IOS software: Rising Threshold and Falling Threshold.

This example configuration shows how to enable the Rising and Falling Thresholds that trigger a CPU threshold notification message:

```
!
snmp-server enable traps cpu threshold
!
snmp-server host <host-address> <community-string> cpu
!
process cpu threshold type <type> rising <percentage> interval <seconds>
     [falling <percentage> interval <seconds>]
process cpu statistics limit entry-percentage <number> [size <seconds>]
!
```
Refer to CPU Thresholding Notification for more information about this feature.

statistics.

```
!
exception memory ignore overflow io
exception memory ignore overflow processor
!
```
# **Enhanced Crashinfo File Collection**

# **Limit Access to the Network with Infrastructure ACLs**

Devised to prevent unauthorized direct communication to network devices, infrastructure access control lists (iACLs) are one of the most critical security controls that can be implemented in networks. Infrastructure ACLs leverage the idea that nearly all network traffic traverses the network and is not destined to the network itself.

```
 deny udp any any fragments
 deny icmp any any fragments
 deny ip any any fragments
!
!--- Deny all other IP traffic to any network device
!
 deny ip any <infrastructure-address-space> <mask>
!
!--- Permit transit traffic
!
 permit ip any any
!
```
Refer to Management Plane Protection for more information about MPP.

#### **Control Plane Protection**

Control Plane Protection (CPPr) builds on the functionality of Control Plane Policing in order to restrict and police control plane traffic that is destined to the route processor of the IOS device. CPPr, added in Cisco IOS Software Release 12.4(4)T, divides the control plane into separate control plane categories that are known as subinterfaces. Three control plane subinterfaces exist: Host, Transit and CEF-Exception. In addition, CPPr includes these additional control plane protection features:

**Port-filtering feature** - This feature provides for the policing or dropping of packets that go to closed • or non-listening TCP and UDP ports. **Queue-threshold policy feature**

 $\mathbf{I}$ 

This configuration example enables SCP services:

```
\Gammaip scp server enable
\mathbf{L}
```
This is a configuration example for HTTPS services:

```
\bar{1}crypto key generate rsa modulus 2048
\mathbf{I}ip http secure-server
\mathbf{I}
```
Refer to Configuring Secure Shell on Routers and Switches Running Cisco IOS and Secure Shell (SSH) FAQ for more information about the Cisco IOS software SSH feature.

#### SSHv2

The SSHv2 support feature introduced in Cisco IOS Software Release 12.3(4)T allows a user to configure SSHIv2SSSSGRffis sumplets the production production of the cluster of the basic studies of the channel states of the channel states of the states of the states of the states of the states of the states of the states of the

 $\mathbf{I}$ 

Refer to Secure Shell Version 2 Support for more information on the use of SSHv2.

### **SSHv2 Enhancements for RSA Keys**

Cisco IOS SSHv2 supports keyboard-interactive and password-based authentication methods. The SSHv2 Enhancements for RSA Keys feature also supports RSA-based public key authentication for the client and server.

For user authentication, RSA-based user authentication uses a private/public key pair associated with each user for authentication. The user must generate a private/public key pair on the client and configure a public

```
ip ssh authentication-retries 5
!
! Configure SSH version 2
!
ip ssh version 2 
!
```
Refer to Secure Shell Version 2 Enhancements for RSA Keys for more information on the use of RSA keys with SSHv2.

This example configuration enables the Cisco IOS SSH server to perform RSA-based user authentication. The user authentication is successful if the RSA public key stored on the server is verified with the public or the private key pair stored on the client.

! ! Configure a hostname for the device ! hostname router !

```
crypto key generate rsa
!
! Configure SSH-RSA keys for user and server authentication on the SSH server
!
ip ssh pubkey-chain
!
! Enable the SSH server for public-key authentication on the router 
!
         server SSH-server-name
!
! Specify the RSA public-key of the remote peer 
!
! You must then configure either the key-string command
! (followed by the RSA public key of the remote peer) or the 
! key-hash <key-type> <key-name> command (followed by the SSH key
! type and version.)
!
! Ensure that server authentication takes place - The connection will be 
! terminated on a failure
!
ip ssh stricthostkeycheck 
!
```
Refer to Configuring the Cisco IOS SSH Client to Perform RSA-Based Server Authentication for more

# **Control vty and tty Lines**

Interactive management sessions in Cisco IOS software use a tty or virtual tty (vty). A tty is a local asynchronous line to which a terminal can be attached for local access to the device or to a modem for dialup access to a device. Note that ttys can be used for connections to console ports of other devices. This function

# **Warning Banners**

In some legal jurisdictions, it can be impossible to prosecute and illegal to monitor malicious users unless they have been notified that they are not permitted to use the system. One method to provide this notification is to place this information into a banner message that is configured with the Cisco IOS software banner login command.

Legal notification requirements are complex, vary by jurisdiction and situation, and should be discussed with legal counsel. Even within jurisdictions, legal opinions can differ. In cooperation with counsel, a banner can provide some or all of the this information:

- Notice that the system is to be logged into or used only by specifically authorized personnel and perhaps information about who can authorize use.
- Notice that any unauthorized use of the system is unlawful and can be subject to civil and criminal penalties.

Notice that any use of the system can be logged or monitored without further notice and that the

The previous configuration can be used as a starting point for an organization-specific AAA authentication template. Refer to Authentication, Authorization, and Accounting for more information about the configuration of AAA.

A method list is a sequential list that describes the authentication methods to be queried in order to authenticate a user. Method lists enable you to designate one or more security protocols to be used for authentication, and thus ensure a backup system for authentication in case the initial method fails. Cisco IOS software uses the first listed method that successfully accepts or rejects a user. Subsequent methods are only attempted in cases where earlier methods fail due to server unavailability or incorrect configuration. Refer to Named Method Lists for Authentication for more information about the configuration of Named Method Lists.

### **Authentication Fallback**

If all configured TACACS+ servers become unavailable, then a Cisco IOS device can rely on secondary

defined via the **username** global configuration command. If you cannot fully prevent the use of Type 7 passwords, consider these passwords obfuscated, not encrypted.

See the General Management Plane Hardening section of this document for more information about the removal of Type 7 passwords.

### **TACACS+ Command Authorization**

Command authorization with TACACS+ and AAA provides a mechanism that permits or denies each command that is entered by an administrative user. When the user enters EXEC commands, Cisco IOS sends each command to the configured AAA server. The AAA server then uses its configured policies in order to permit or deny the command for that particular user.

This configuration can be added to the previous AAA authentication example in order to implement command authorization:

! aaa authorization exec default group tacacs none aaa authorization commands 0 default group tacacs none aaa authorization commands 1 default group tacacs none aaa authorization commands 15 default group tacacs none !

Refer to Configuring Authorization for more information about command authorization.

### **TACACS+ Command Accounting**

When configured, AAA command accounting sends information about each EXEC command that is entered to the configured TACACS+ servers. The information sent to the TACACS+ server includes the command executed, the date it was executed, and the username of the user who enters the command. Command accounting is not supported with RADIUS.

The next step is to configure an SNMPv3 group. This command configures a Cisco IOS device for SNMPv3 with an SNMP server group AUTHGROUP and enables only authentication for this group with the **auth** keyword:

```
!
snmp-server group AUTHGROUP v3 auth
!
```
This command configures a Cisco IOS device for SNMPv3 with an SNMP server group PRIVGROUP and

# **Logging Best Practices**

Event logging provides you visibility into the operation of a Cisco IOS device and the network into which it is deployed. Cisco IOS software provides several flexible logging options that can help achieve the network management and visibility goals of an organization.

These sections provide some basic logging best practices that can help an administrator leverage logging successfully while minimizing the impact of logging on a Cisco IOS device.

# **Send Logs to a Central Location**

You are advised to send logging information to a remote syslog server. This makes it possible to correlate and

configuration with the **configure replace** filename command. This is in contrast to the **copy** filename **running-config** command. The **configure replace** filename command replaces the running configuration as opposed to the merge performed by the **copy** command.

You are advised to enable this feature on all Cisco IOS devices in the network. Once enabled, an administrator can cause the current running configuration to be added to the archive with the **archive config** privileged EXEC command. The archived configurations can be viewed with the **show archive** EXEC command.

This example illustrates the configuration of automatic configuration archiving. This example instructs the

# **Digitally Signed Cisco Software**

Added in Cisco IOS Software Release 15.0(1)M for the Cisco 1900, 2900, and 3900 Series routers, the Digitally Signed Cisco Software feature facilitates the use of Cisco IOS Software that is digitally signed and thus trusted, with the use of secure asymmetrical (public-key) cryptography.

A digitally signed image carries an encrypted (with a private key) hash of itself. Upon check, the device decrypts the hash with the corresponding public key from the keys it has in its key store and also calculates its own hash of the image. If the decrypted hash matches the calculated image hash, the image has not been tampered with and can be trusted.

### **IP ICMP Redirects**

An ICMP redirect message can be generated by a router when a packet is received and transmitted on the same interface. In this situation, the router forwards the packet and sends an ICMP redirect message back to the sender of the original packet. This behavior allows the sender to bypass the router and forward future packets directly to the destination (or to a router closer to the destination). In a properly functioning IP network, a router sends redirects only to hosts on its own local subnets. In other words, ICMP redirects should never go beyond a Layer 3 boundary.

There are two types of ICMP redirect messages: redirect for a host address and redirect for an entire subnet. A malicious user can exploit the ability of the router to send ICMP redirects by continually sending packets to the router, which forces the router to respond with ICMP redirect messages, and results in an adverse impact on the CPU and performance of the router. In order to prevent the router from sending ICMP redirects, use the **no ip redirects** interface configuration command.

### **ICMP Unreachables**

Filtering with an interface access list elicits the transmission of ICMP unreachable messages back to the source of the filtered traffic. The generation of these messages can increase CPU utilization on the device. In Cisco IOS software, ICMP unreachable generation is limited to one packet every 500 milliseconds by defmexpin"vsc. **Receive adjacency traffic** - This traffic contains an entry in the Cisco Express Forwarding (CEF) • table whereby the next router hop is the device itself, which is indicated by the term receive in the **show ip cef** CLI output. This indication is the case for any IP address that requires direct handling by the Cisco IOS device CPU, which includes interface IP addresses, multicast address space, and broadcast address space.

The second type of traffic that is handled by the CPU is data plane traffic - traffic with a destination beyond the Cisco IOS device itself - which requires special processing by the CPU. Although not an exhaustive list of CPU impacting data plane traffic, these types of traffic are process switched and can therefore affect the operation of the control plane:

**Access Control List logging** - ACL logging traffic consists of any packets that are generated due to a

**Control Plane Policing** can be used in order to identify the type and rate of traffic that reaches the control plane of the Cisco IOS device. Control plane policing can be performed through the use of

**Note**: Dropping traffic from unknown or untrusted IP addresses can prevent hosts with dynamically-assigned IP addresses from connecting to the Cisco IOS device.

```
access-list 152 deny tcp <trusted-addresses> <mask> any eq 22
access-list 152 permit tcp any any eq 22
access-list 152 deny ip any any
!
class-map match-all COPP-KNOWN-UNDESIRABLE
 match access-group 152
!
policy-map COPP-INPUT-POLICY
 class COPP-KNOWN-UNDESIRABLE
  drop
!
control-plane
 service-policy input COPP-INPUT-POLICY
!
```
!

CPPr)<sub>H</sub>inl-pducub us**colPS**edSaftwarn Rinice and 12 that match maniha inorder to , Rkd9 & Ard (hesulem at untiex rpctrolop)  $0 - 10$ Iesinlo ureerviparh-eltrol-pl ne

Refer to Neighbor Router Authentication for more information about BGP peer authentication with MD5.

**Filter BGP Prefixes with Autonomous System Path Access Lists**

Refer to Limiting the Number of Self-Generating LSAs for an OSPF Process for more information on OSPF Link State Database Overload Protection.

# **Secure First Hop Redundancy Protocols**

First Hop Redundancy Protocols (FHRPs) provide resiliency and redundancy for devices that act as default gateways. This situation and these protocols are commonplace in environments where a pair of Layer 3

networks.

The use of Transit ACLs is also relevant to the hardening of the data plane. See the Filter Transit Traffic with

# **ICMP Packet Filtering**

The Internet Control Message Protocol (ICMP) was designed as a control protocol for IP. As such, the messages it conveys can have far reaching ramifications on the TCP and IP protocols in general. ICMP is used by the network troubleshooting tools **ping** and **traceroute**, as well as by Path MTU Discovery; however, external ICMP connectivity is rarely needed for the proper operation of a network.

Cisco IOS software provides functionality to specifically filter ICMP messages by name or type and code. This example ACL allows ICMP from trusted networks while it blocks all ICMP packets from other sources:

!

the network.

This example must be used with the content from previous examples to include complete filtering of IP packets that contain IP options:

!

# **IP Source Guard**

DAI intercepts and validates the IP-to-MAC address relationship of all ARP packets on untrusted ports. In

ip access-list extended ACL-TRANSIT-IN deny ip any any option any-options permit ip any any ! interface GigabitEthernet 0/0 ip access-group ACL-TRANSIT-IN in !

```
class-map ACL-IP-TTL-0/1-CLASS
 match access-group name ACL-IP-TTL-0/1
!
ip access-list extended ACL-IP-TTL-LOW
 permit ip any any ttl lt 6
!
class-map ACL-IP-TTL-LOW-CLASS
 match access-group name ACL-IP-TTL-LOW
!
ip access-list extended ACL-IP-OPTIONS
```
Classification ACLs are a component of ACLs and require pre-planning to identify specific traffic and manual intervention during analysis. These sections provide a brief overview of each feature.

# **NetFlow**

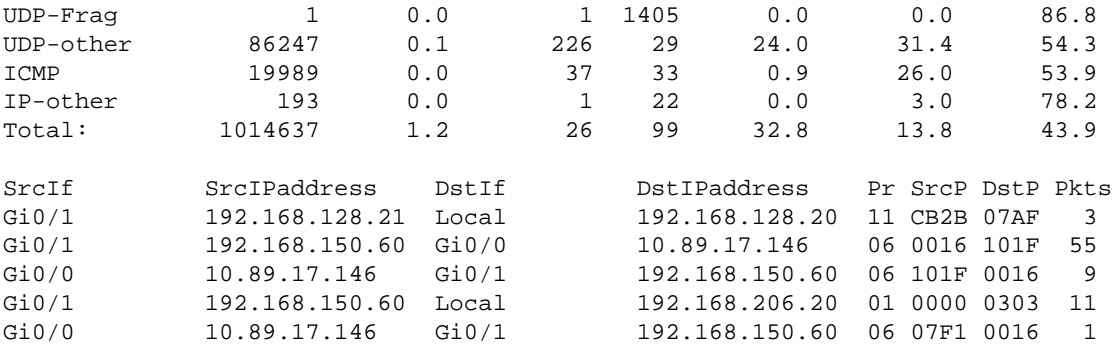

# Access Control with VLAN Maps and Port Access Control Lists

VLAN Access Control Lists (VACLs), or VLAN maps and Port ACLs (PACLs), provide the capability to

eapplid tro outed tnt erfaty .Tj 0-126. Tfd(These sections rovide t0 overview of the cfeatures, benefits, nd Ppotential upermypaip a(eaa(e0v-v cahiPpoten!l uso)T21.s)Tj(ip af 0 -aonPORTS)Tj(permypaip l-n Tf>ltcp 192.168.1.

publicly accessible subnet. Should a single server become compromised, the lack of connectivity to other servers due to the application of PVLANs might help limit the compromise to the one server.

There are three types of Private VLANs: isolated VLANs, community VLANs, and primary VLANs. The configuration of PVLANs makes use of primary and secondary VLANs. The primary VLAN contains all promiscuous ports, which are described later, and includes one or more secondary VLANs, which can be either isolated or community VLANs.

#### **Isolated VLANs**

The configuration of a secondary VLAN as an isolated VLAN completely prevents communication between devices in the secondary VLAN. There might only be one isolated VLAN per primary VLAN, and only promiscuous ports can communicate with ports in an isolated VLAN. Isolated VLANs should be used on untrusted networks like networks that support guests.

This configuration example configures VLAN 11 as an isolated VLAN and associates it to the primary VLAN, VLAN 20. The example below also configures interface FastEthernet 1/1 as an isolated port in VLAN 11:

```
!
vlan 11
 private-vlan isolated
!
vlan 20
 private-vlan primary
 private-vlan association 11
!
interface FastEthernet 1/1
  description *** Port in Isolated VLAN ***
  switchport mode private-vlan host 
 switchport private-vlan host-association 20 11
!
```
#### **Community VLANs**

A secondary VLAN that is configured as a community VLAN allows communication among members of the VLAN as well as with any promiscuous ports in the primary VLAN. However, no communication is possible between any two community VLANs or from a community VLAN to an isolated VLAN. Community VLANs must be used in order to group servers that need connectivity with one another, but where connectivity to all other devices in the VLAN is not required. This scenario is common in a publicly accessible network or anywhere that servers provide content to untrusted clients.

This example configures a single community VLAN and configures switch port FastEthernet 1/2 as a member of that VLAN. The community VLAN, VLAN 12, is a secondary VLAN to primary VLAN 20.

```
!
vlan 12
 private-vlan community
!
vlan 20
 private-vlan primary
 private-vlan association 12
!
```

```
interface FastEthernet 1/2
 description *** Port in Community VLAN ***
 switchport mode private-vlan host 
 switchport private-vlan host-association 20 12
!
```
### **Promiscuous Ports**

Logging